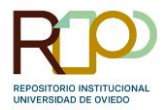

## **MÓDULO ESTADÍSTICAS RUO**

Todos los registros de RUO tienen un módulo de estadísticas donde podremos consultar las visitas al registro, descargas, etc.

Una vez dentro del registro a analizar, en la parte izquierda de la pantalla, veremos el módulo gráfico de estadísticas que nos muestra la información del último año (colocando el cursor sobre la barra podemos ver las visitas o descargas de cada mes).

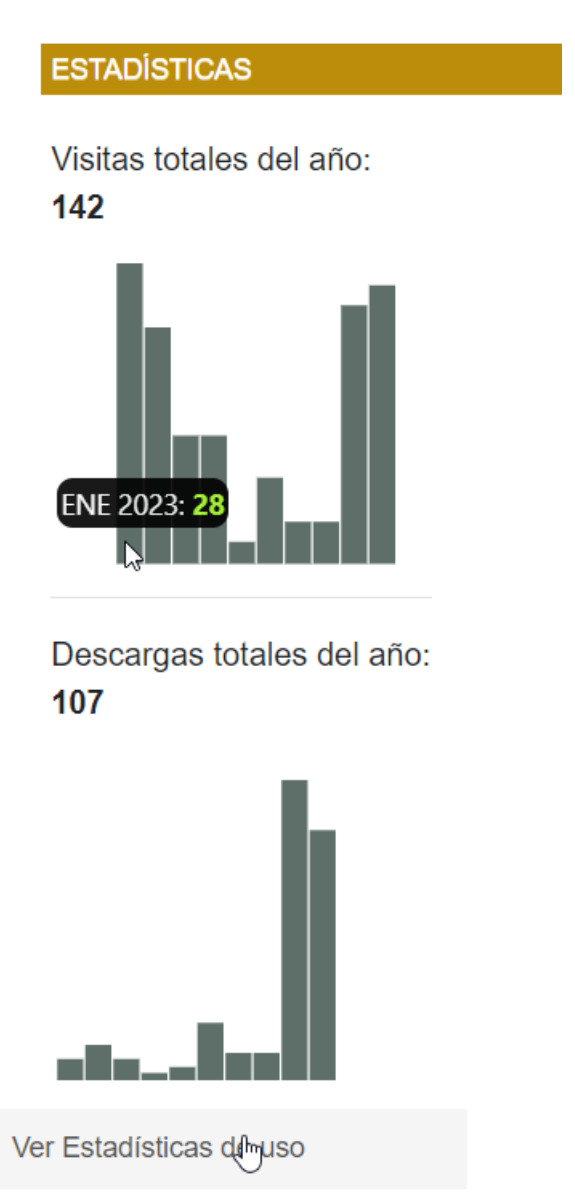

Si clicamos sobre **ver estadísticas de uso**, accederemos a la información completa y podremos ajustar las fechas inicio-fin que queremos consultar.

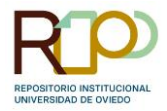

Obtendremos información sobre la **cantidad de uso del registro**: visitas y descargas por, visitas y descargas por país, visitas y descargas por ciudad, mapa con visitas por país y mapa con descargas por país.

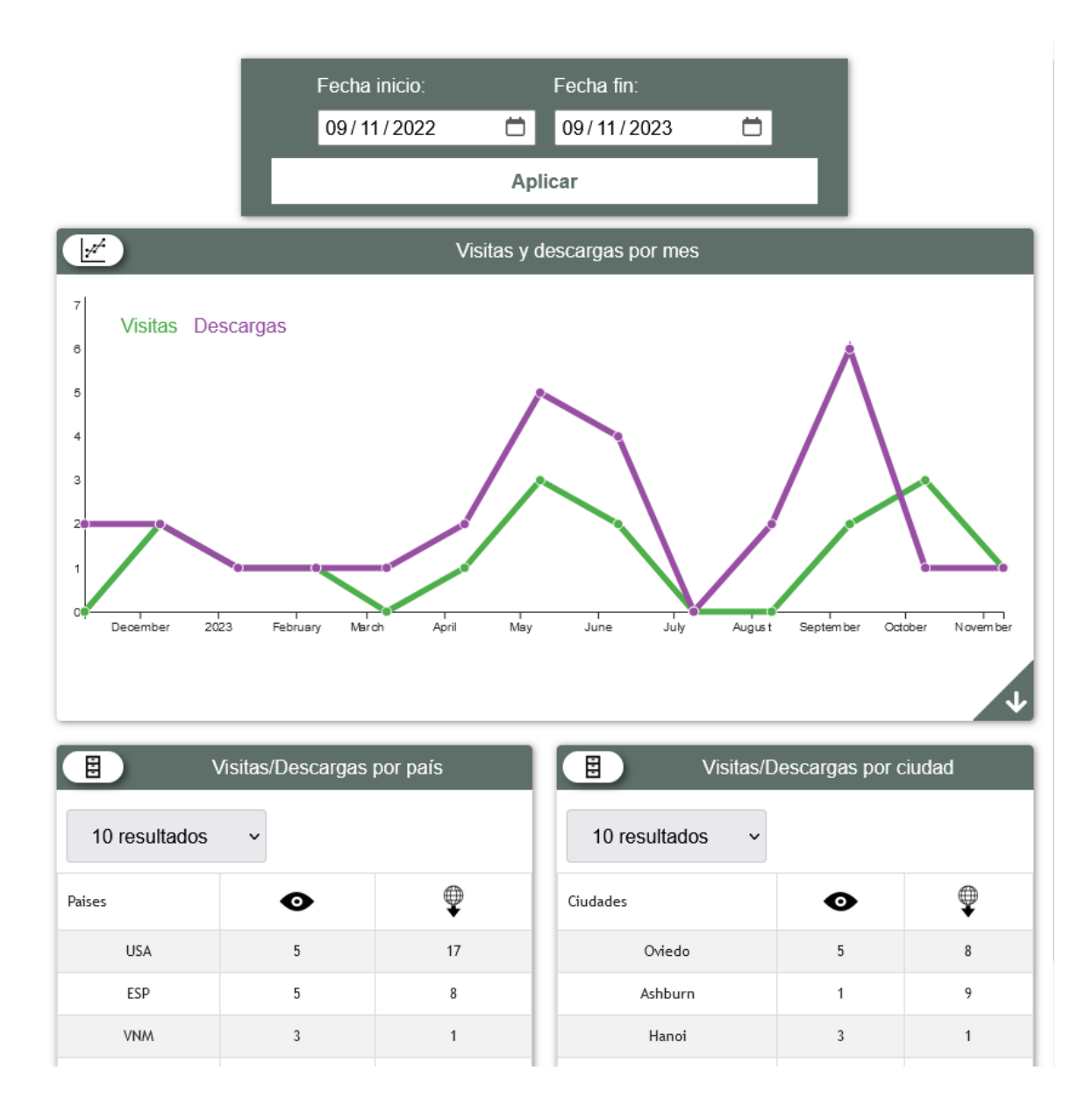

Toda la información reflejada en el módulo de estadísticas se puede descargar (fichero .csv) haciendo clic en la flecha que aparece abajo a la derecha en cada una de las gráficas.

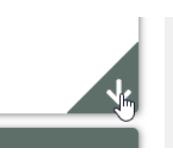

En los mapas, desplazando el cursor sobre los mismos, podremos ver la información detallada del número de visitas o descargas por país.

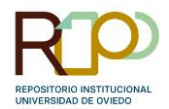

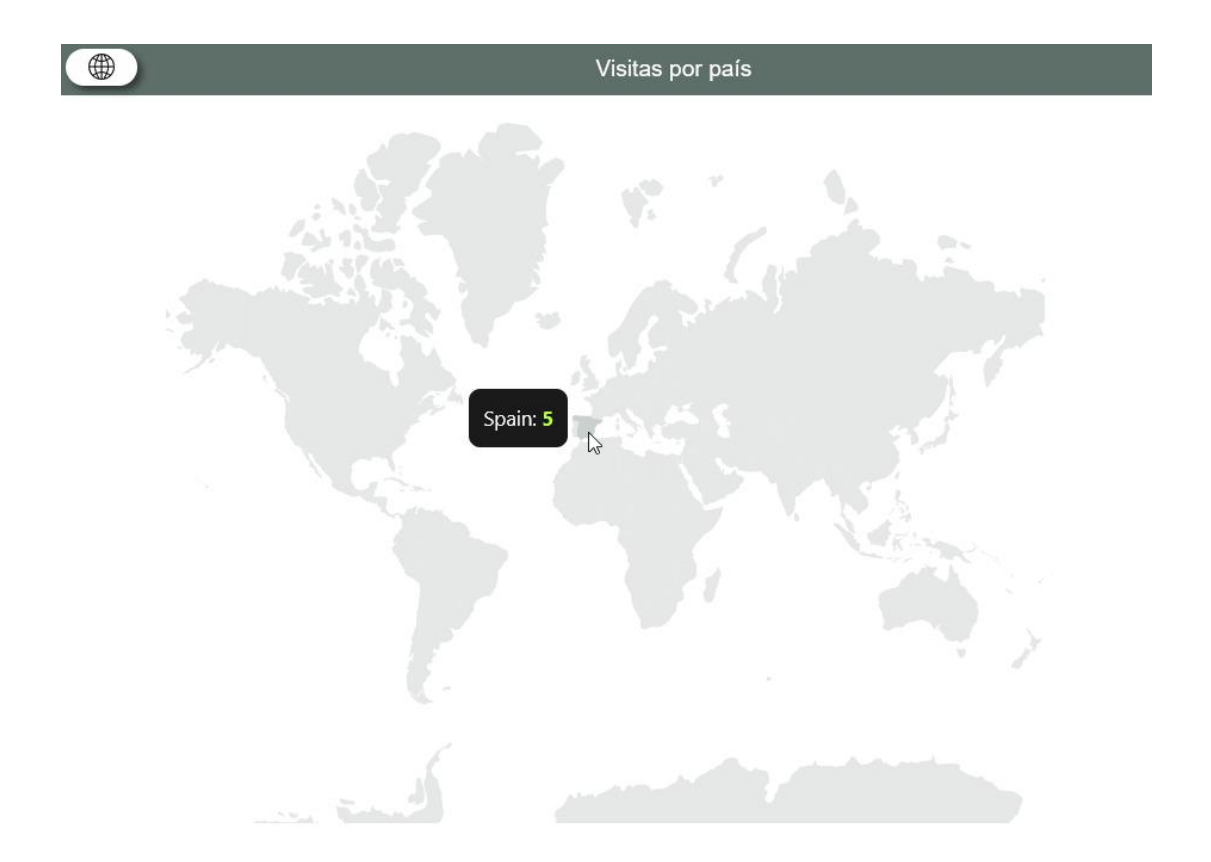

## **MÉTRICAS ALTERNATIVAS**

Desde la última actualización, se muestran en RUO métricas alternativas procedentes de Altmetrics y Dimensions.

Estas métricas reflejan, por ejemplo, el número de menciones en redes sociales, descargas en algunos gestores bibliográficos o el número de citas recibidas.

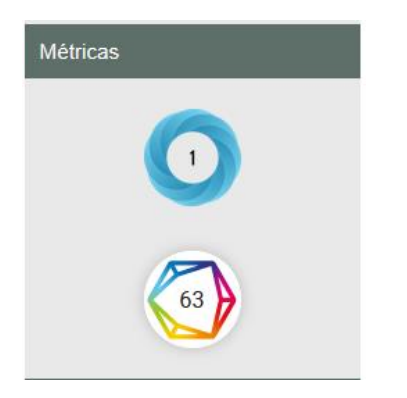

Posicionando el ratón sobre las roscas veremos la información detallada y haciendo clic sobre ellas abriremos una nueva página con la información al completo.

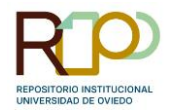

has co

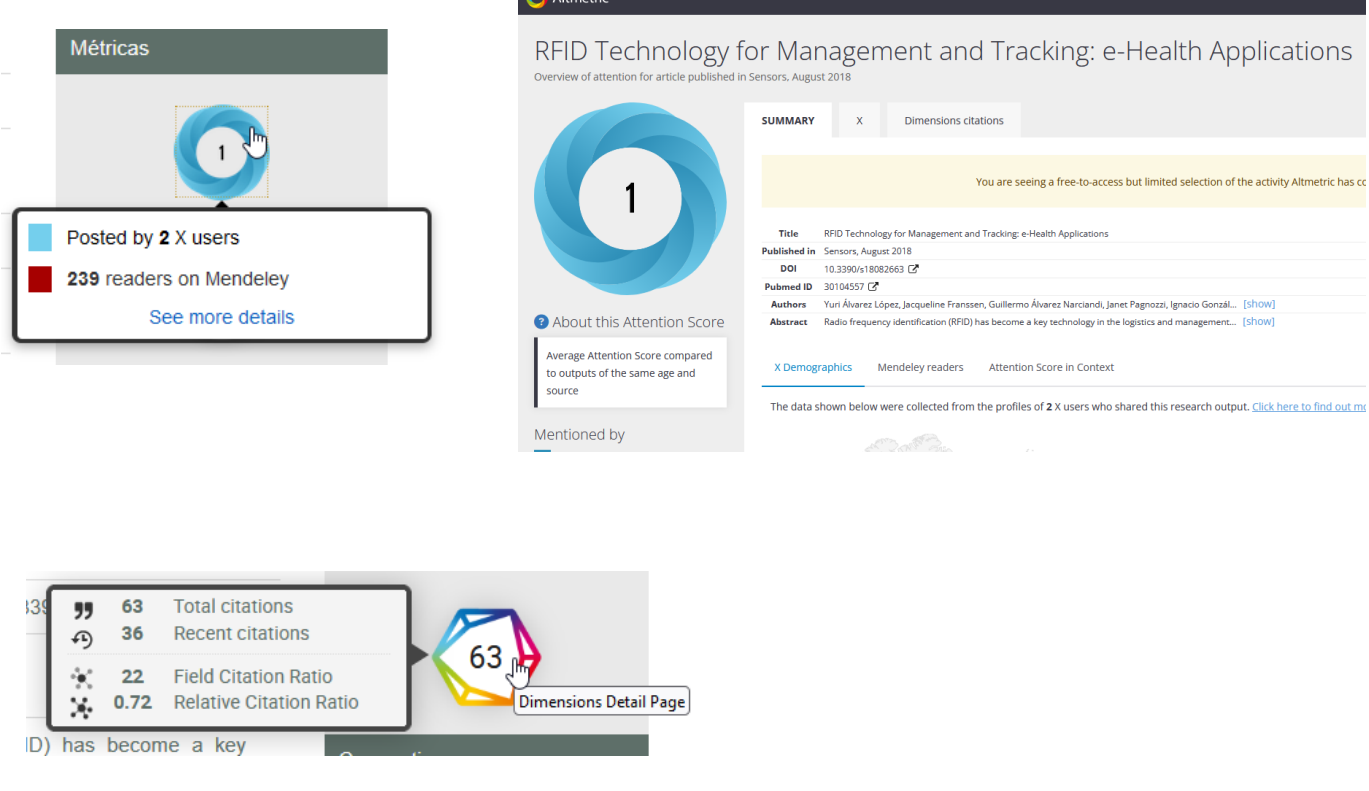

 $\mathbf{r}$  and  $\mathbf{r}$ 

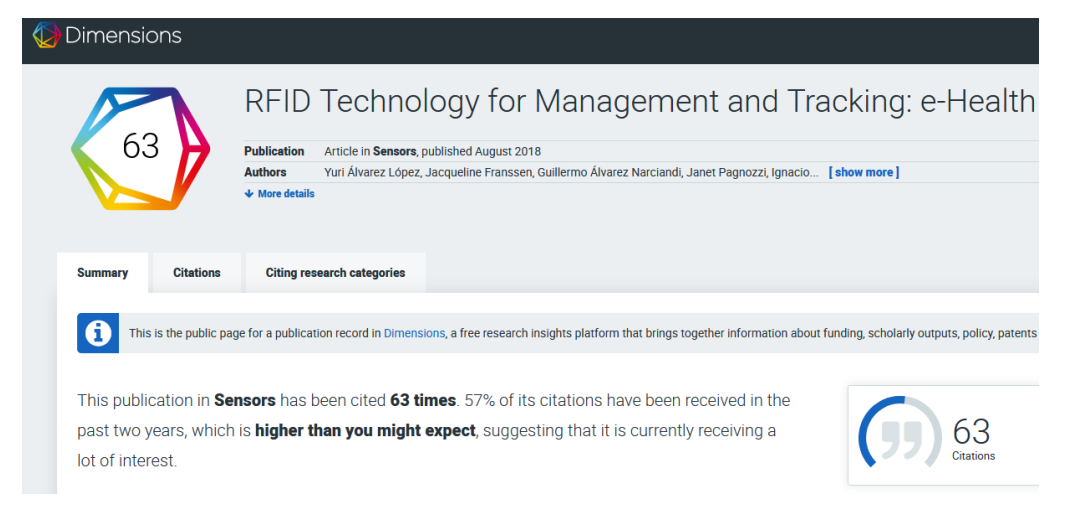

Dimensions realiza un pequeño análisis del número de citas recibidas en relación al contexto de la publicación.

Estas métricas alternativas solo se visualizarán en registros que tengan reflejado el **DOI** en los metadatos.